<span id="page-0-0"></span>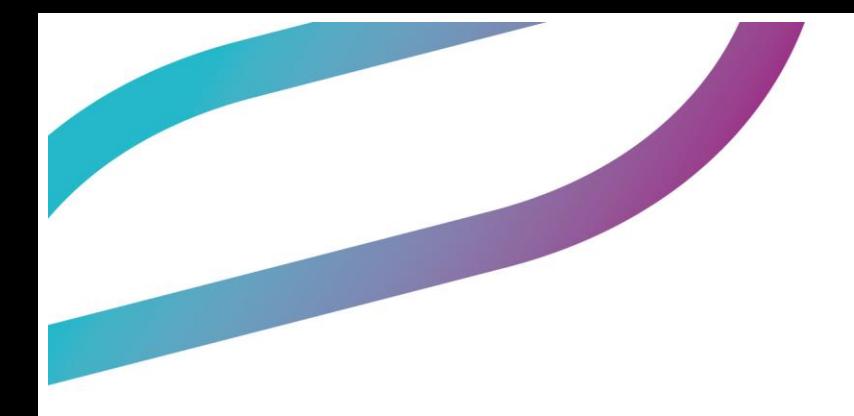

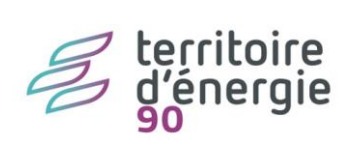

Paramétrage PAYFiP

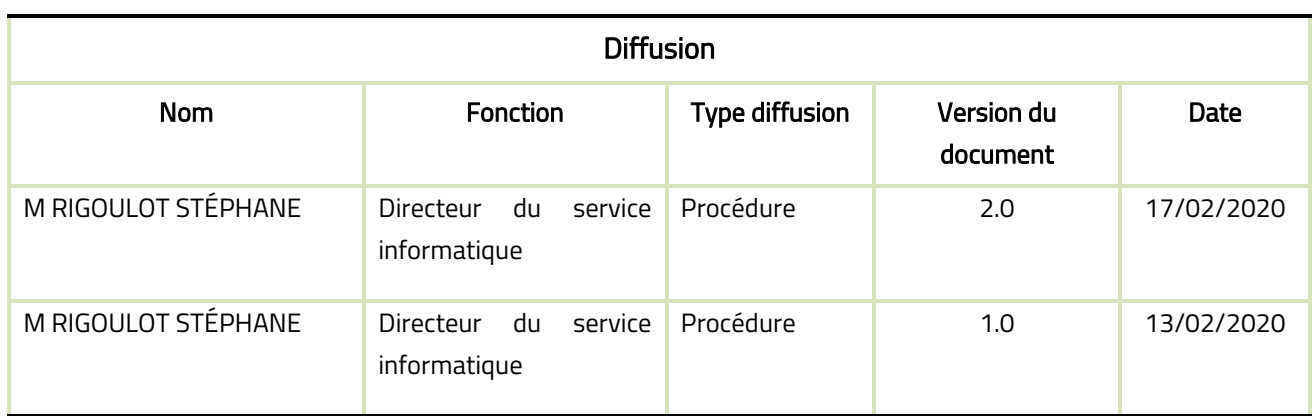

# SOMMAIRE

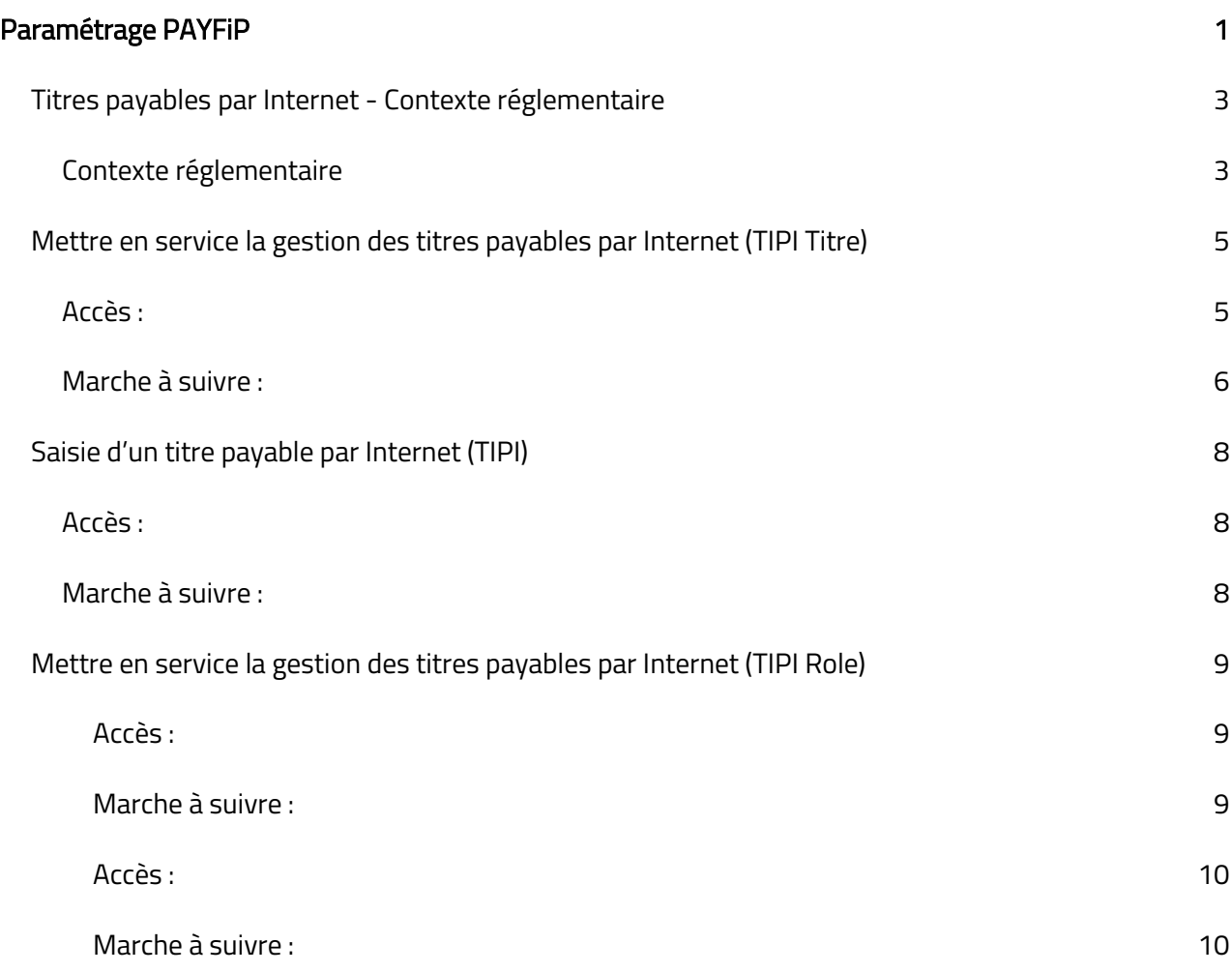

# <span id="page-2-0"></span>**Titres payables par Internet - Contexte réglementaire**

### <span id="page-2-1"></span>**Contexte réglementaire**

Afin de faciliter et d'améliorer le recouvrement des titres, la DGFiP propose le dispositif TIPI (Titres Payables Par Internet). Celui-ci permet le paiement en ligne des titres de recette dans un cadre sécurisé et entièrement automatisé.

TIPI est une solution d'encaissement par carte bancaire sur Internet, automatisée de bout en bout. Complémentaire des moyens de paiement préexistants, le service est accessible à partir d'un portail (celui de la collectivité ou celui de la DGFiP) et fonctionne comme un site marchand, à partir duquel l'usager peut effectuer ses règlements 24 heures sur 24 et sept jours sur sept.

TIPI permet donc d'étendre le paiement en ligne, jusqu'ici limité aux recettes encaissées par l'intermédiaire d'une régie (réservation de billets pour les théâtres municipaux ou approvisionnement d'un "compte famille") aux recettes dont l'encaissement est dévolu au comptable public (eau, loyers...).

Depuis fin 2017, la DGFiP propose aux usagers, via TIPI, un moyen de paiement complémentaire : le prélèvement unique. Ce mode de règlement est proposé à la connexion et reste un choix pour l'usager. De ce fait, TIPI devient PAYFIP. Le terme TIPI devrait disparaitre.

PAYFIP offre un autre mode de règlement pour les usagers : le paiement par prélèvement unique.

Avantages :

• Pour l'usager : service moderne, accessible à tout moment sans avoir à se déplacer, sécurisé, simple d'utilisation et très rapide : l'opération s'effectue en quelques clics et l'internaute reçoit immédiatement après, sur son adresse de messagerie électronique, un ticket confirmant son paiement.

• Pour la collectivité : le paiement en ligne est l'occasion de rationaliser la chaîne de recettes, l'adhésion au service permettant notamment de renforcer la qualité des titres émis : les paramétrages nationaux du dispositif TIPI impliquent en effet une normalisation des références des dettes ainsi qu'une nécessaire rigueur quant à la précision de l'imputation comptable. De plus, l'automatisation des procédures contribue à sécuriser le recouvrement et, in fine, à améliorer la trésorerie.

## Adhésion :

Toutes les collectivités peuvent adhérer au service. Le paiement peut s'effectuer à partir :

du portail TIPI de la DGFiP ( [https://www.tipi.budget.gouv.fr](https://www.tipi.budget.gouv.fr/)) ;

• ou du portail internet de la collectivité (si celui-ci le permet).

Chaque collectivité choisit les produits qu'elle souhaite proposer au paiement en ligne (eau, cantine, loyers...). L'ouverture du service peut ainsi concerner un seul, plusieurs ou l'intégralité des produits à encaisser.

L'accès à TIPI est conditionné par le respect d'un cahier des charges ; et, après la simplification des documents d'adhésion à PayFip en 2019, la désignation de tous les produits concernés se fait sur le même document. Par ailleurs, l'ouverture du service suppose, au préalable, de mener une réflexion sur l'ensemble de la chaîne de traitement des recettes, en lien avec le comptable de la collectivité et le correspondant monétique de la DGFiP au niveau départemental.

## Coût du service :

Les coûts de création, de développement et d'adaptation du portail Internet sont à la charge de la collectivité si elle n'utilise pas le portail DGFiP.

Seul le commissionnement lié à l'utilisation de la carte bancaire incombe à la collectivité, le commissionnement pour les collectivités locales a été négocié et, est de :

- 0,05€ + 0,25% du montant de la transaction pour les CB et UE >20€ (Union Européenne)
- 0,03€ + 0,20% du montant de la transaction pour les CB et UE <20€ (Union Européenne)
- 0,05€ +0,5% hors UE

La convention en vigueur à ce jour le mentionne page 6/8.

Aucun frais si l'usager choisit le prélèvement unique, mais les 2 modes de règlement doivent être proposés.

Modalités d'application :

La collectivité choisit les recettes devant faire l'objet d'un règlement par TIPI.

Les données que l'usager doit saisir pour s'acquitter de sa dette doivent apparaître sur l'avis des sommes à payer. Ces données sont :

- l'adresse de connexion de la page de paiement (de la DGFiP ou du site internet de la collectivité) ;
- l'identifiant collectivité : numéro de client TIPI fourni par le correspondant monétique (administrateur départemental). Ce numéro comporte obligatoirement 6 caractères numériques ;
- la référence de la dette TIPI : sous la forme "exercice numéro de titre numéro d'ordre".

Par exemple,

pour le titre n°13, la référence de la dette TIPI est 2019-13-1.

Ces données sont affichées sous le libellé "Vous pouvez payer cette dette sur Internet en vous connectant sur www.tipi.budget.gouv.fr et en saisissant les informations suivantes".

La formule de paiement et la référence de la dette TIPI n'apparaissent pas sur les avis des sommes à payer des titres non TIPI.

L'application TIPI traite les titres pour leur totalité. Il n'est donc pas possible sur un même titre d'avoir des lignes donnant lieu à un paiement TIPI et les autres non. Du moment qu'une ligne est TIPI, le traitement de la DGFiP traite tout le titre en TIPI.

Cas particulier des titres émis suite à facturation :

La référence TIPI doit apparaître sur la facture émise avec le rôle, puisque c'est cette pièce qui est transmise aux usagers dans le cas du ROLMRE. La formule de paiement et la référence de la dette TIPI n'a pas lieu d'apparaître sur le feuillet d'avis des sommes à payer du titre. En conséquence, lors de la génération des titres de la facturation en comptabilité, ceux-ci ne sont pas TIPI même si la facture est TIPI.

## <span id="page-4-0"></span>**Mettre en service la gestion des titres payables par Internet (TIPI Titre)**

#### <span id="page-4-1"></span>**Accès :**

**Organisation**  $\overline{d}$  $\triangleright$  Exercices 百  $\triangleright$  Tiers Ŀ > Marchés **estion financière** RIGOULOT Stéphane Porganisatio **Accueil Organisation Dossiers**  $\triangleright$  Collectivités Ŀ Ŀ  $\triangleright$  Budgets Þ **N** Everrice Đ D Comptables assignataires

bureau Organisation, bloc Dossiers, option Budgets > onglet Modalités de règlement

#### <span id="page-5-0"></span>**Marche à suivre :**

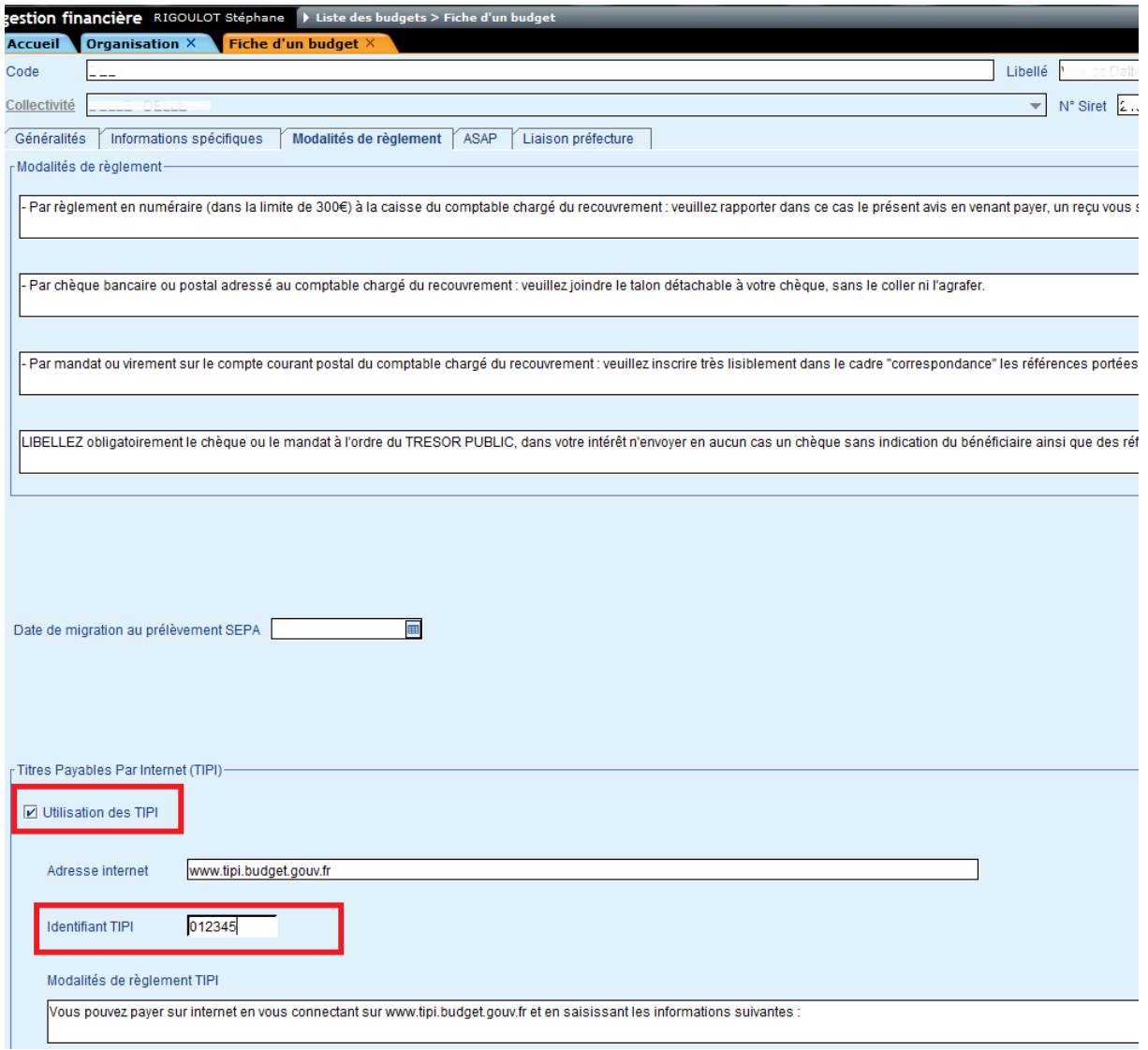

Si votre collectivité ou établissement est adhérent au dispositif TIPI proposé par la DGFiP (possibilité pour l'usager de payer par carte bancaire sur Internet) alors vous devez l'indiquer au niveau de la fiche du budget :

1. Cochez la case Utilisation des TIPI:

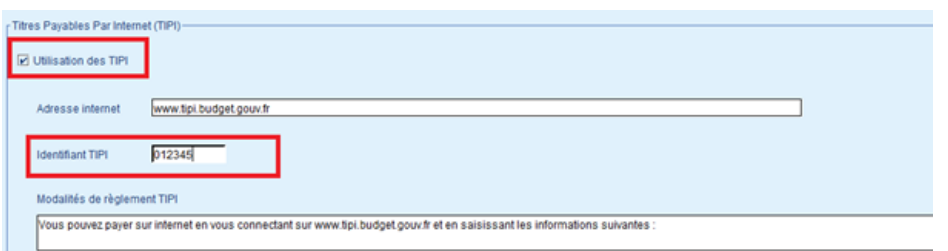

- 2. Renseignez l'adresse Internet de la page de paiement de la DGFIP ([https://www.tipi.budget.gouv.fr](https://www.tipi.budget.gouv.fr/)), ou bien celle du site internet de votre collectivité si celui-ci permet d'effectuer les paiements.
- 3. Inscrivez l'identifiant collectivité, c'est-à-dire le numéro de client TIPI fourni par votre correspondant monétique (administrateur départemental). Ce numéro comporte obligatoirement 6 caractères numériques.
- 4. Les données que l'usager doit saisir pour s'acquitter de sa dette apparaissent sur l'avis des sommes à payer. Ces données sont :
	- o l'adresse de connexion de la page de paiement (de la DGFiP ou du site internet de la collectivité) ;
	- o l'identifiant collectivité ;
	- o la référence de la dette TIPI : sous la forme "exercice numéro de titre numéro d'ordre".

#### Par exemple,

pour le titre n°13, la référence de la dette TIPI est 2019-13-1.

5. Ces données sont affichées sous le libellé "Vous pouvez payer sur internet en vous connectant sur [https://www.tipi.budget.gouv.fr](https://www.tipi.budget.gouv.fr/) et en saisissant les informations suivantes". Au besoin, vous pouvez modifier ce libellé (par exemple, pour remplacer l'adresse de la page de paiement de la DGFiP par celle du site internet de votre collectivité, si celui-ci permet d'effectuer les paiements).

Enregistrez la fiche.

# <span id="page-7-0"></span>**Saisie d'un titre payable par Internet (TIPI)**

#### <span id="page-7-1"></span>**Accès :**

bureau *Accueil*, bloc *Exécutions*, option *Titres*

#### <span id="page-7-2"></span>**Marche à suivre :**

À la saisie du titre, renseignez les informations comptables et cochez la case « TIPI ».

La case TIPI n'est visible que si vous avez configuré la gestion des TIPI.

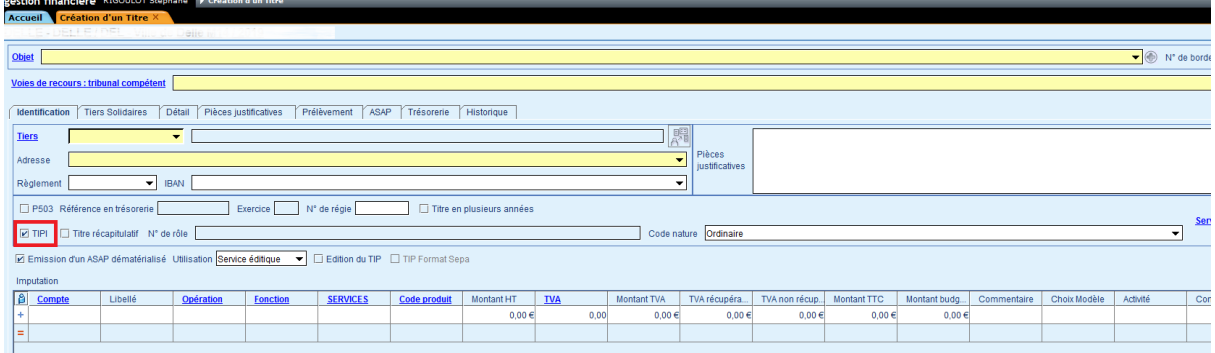

Le numéro de la dette sera créé lors de l'ordonnancement (lors de la numérotation du titre).

À l'édition donc, on a le visuel suivant :

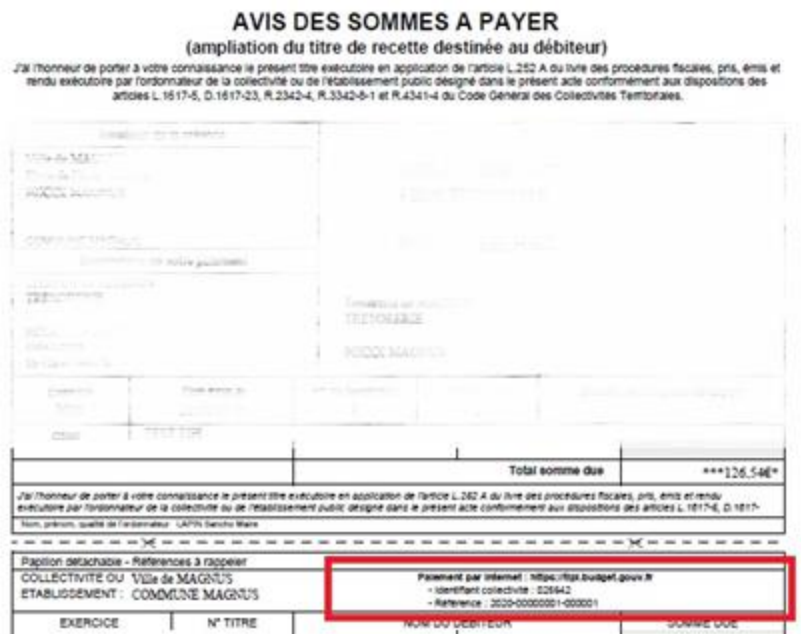

# <span id="page-8-0"></span>**Mettre en service la gestion des titres payables par Internet (TIPI Role)**

Pour la mise en place de TIPI sur les factures de role, vous devez paramétrer le logiciel e.facturation. Les usagers ne recevront pas alors d'avis de sommes à payer mais la facture issue du logiciel.

À ce titre, lorsque vous conventionnez avec la DGFiP pour adhérer à PAYFIP vous obtenez deux identifiants : TIPI Titre et TIPI Role.

Afin d'éviter toute confusion, ne paramétrez le TIPI Role dans le logiciel e.facturation que si vous émettez toujours un role de facturation (fichier ORMC, bordereau de quittancement et factures à la trésorerie). Si vous faites une transmission des titres en comptabilité pour générer des titres individuels, les créanciers auront une référence TIPI sur le titre ASAP.

#### **Mettre en service la gestion des titres payables par Internet (TIPI Role)**

#### <span id="page-8-1"></span>*Accès :*

#### bureau *Paramétrage*, bloc *Généralités*, option *Paramétrage TIPI*

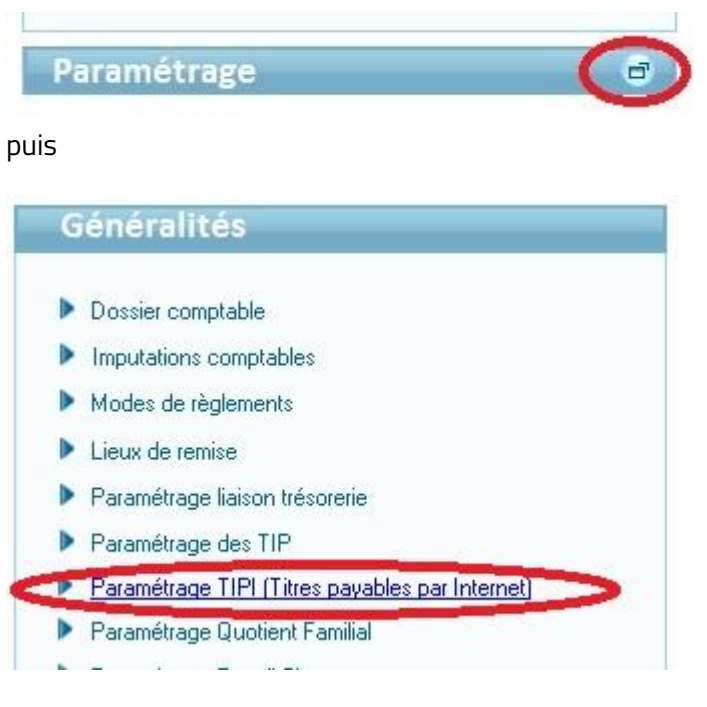

#### <span id="page-8-2"></span>*Marche à suivre :*

Indiquez les informations fournies par la DGFiP :

- $\supset$  Adresse de la plateforme
- $\supset$  Numéro identifiant TIPI Role

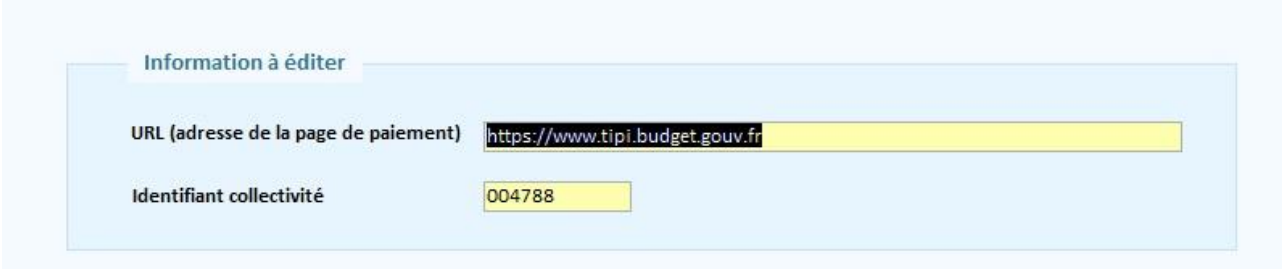

#### **Paramétrer**

#### <span id="page-9-0"></span>*Accès :*

bureau *Facturation et transferts*, bloc *Présentation des documents*, option *Factures : modèles de factures*

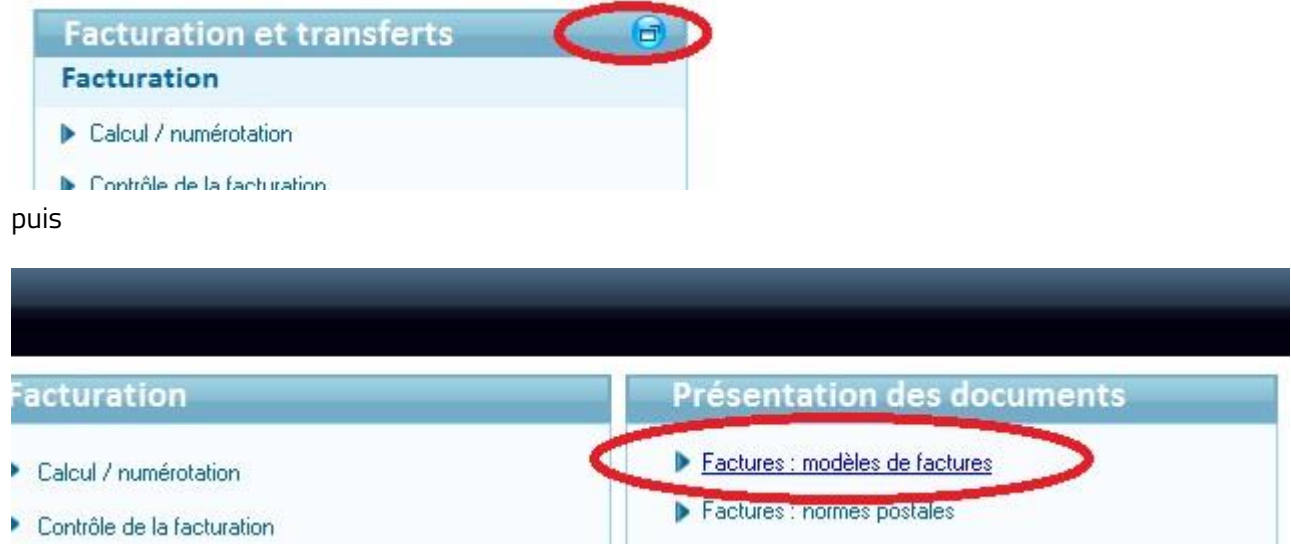

#### <span id="page-9-1"></span>*Marche à suivre :*

Sélectionnez le modèle initial et faites « Dupliquer le modèle ».

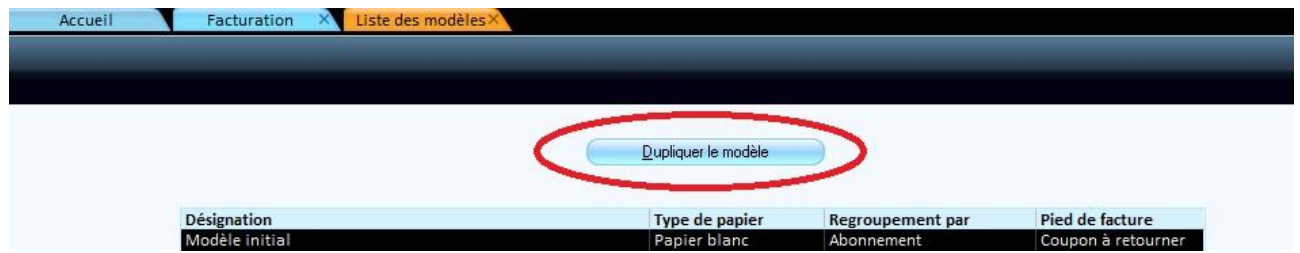

Indiquer par exemple TIPI dans la désignation et sélectionner la présentation souhaitée :

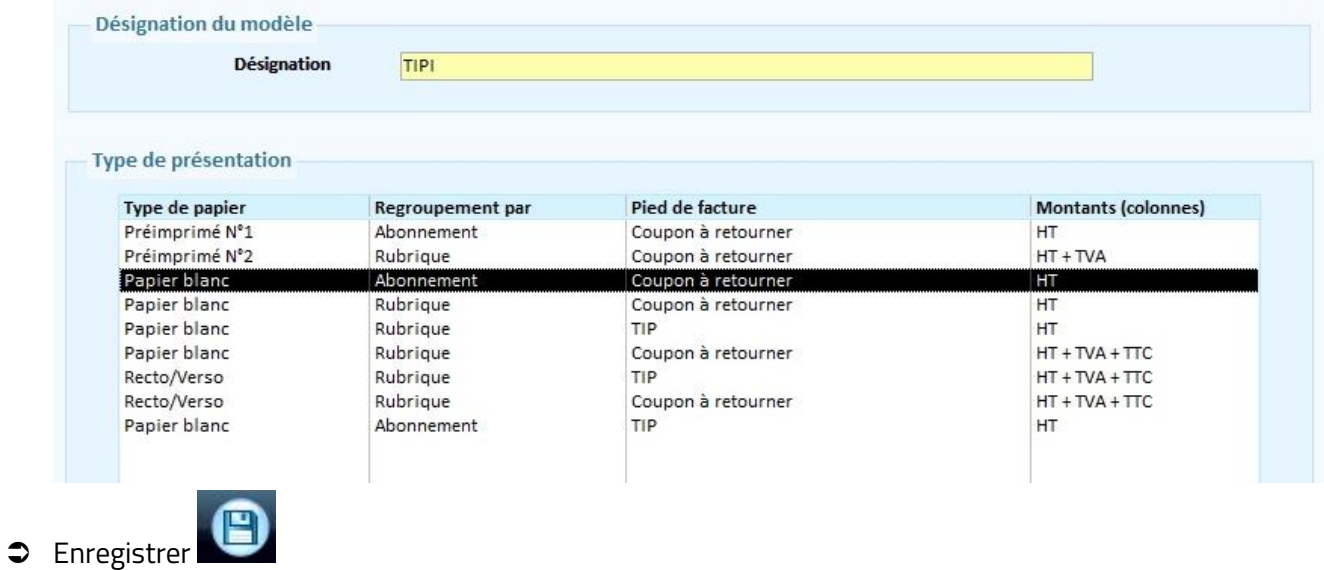

Retourner sur cette présentation et faire « Personnaliser le contenu » :

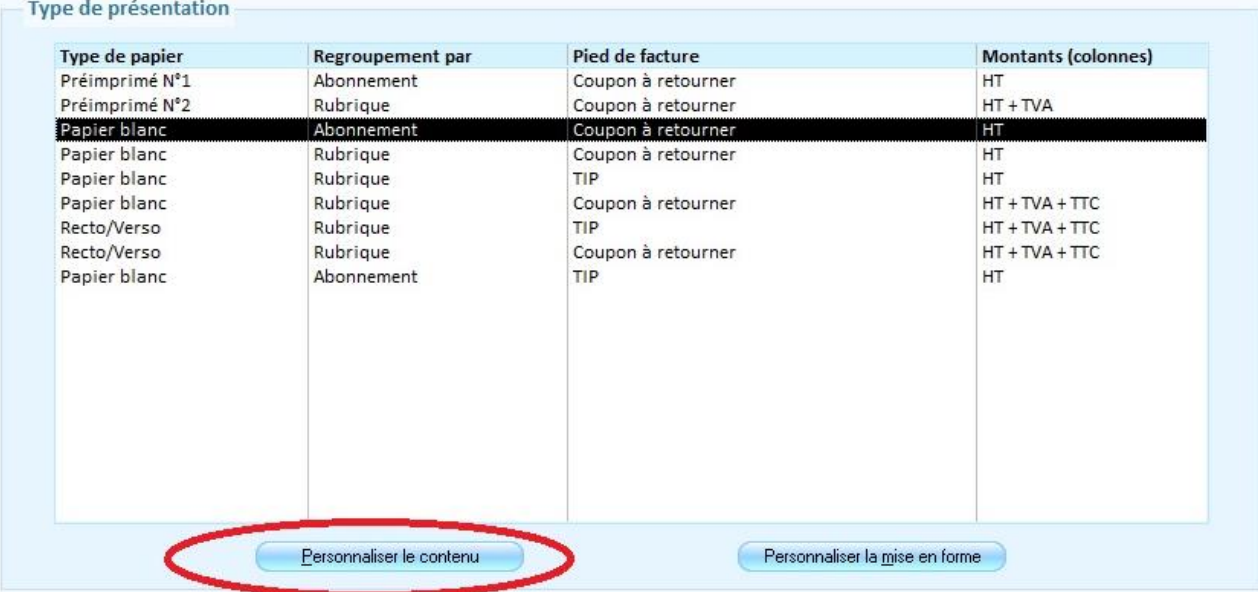

Cocher la case « Éditer les références TIPI »

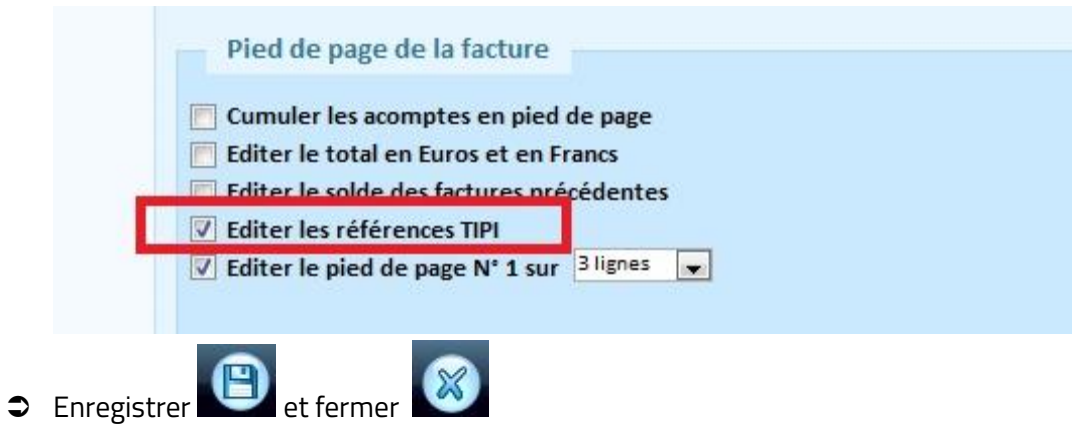